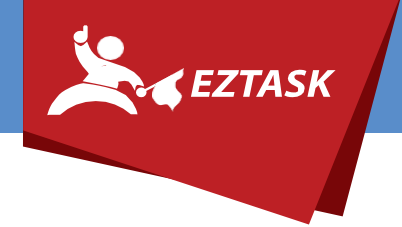

# GETTING STARTED GUIDE *Premium Hosted Email by ezTask*

# **DNS SETUP AND CONFIGURATION**

Without the correct DNS settings associated to your domain, you can experience problems sending/receiving email.

### **You will need to contact your DNS Host directly to add or edit any DNS Records.**

#### MX Records

MX records direct incoming email sent to your domain to the correct location. (If the MX records are incorrect you will be able to receive email from others on your domain but not anyone outside of your organization.

You will need to add the following two MX records to your domain in order to switch existing accounts to ezTask Premier Hosted Email:

- 1. Hostname: blank or @ Time to Live (TTL): 3600 Record Type: MX Destination: mx1.emailsrvr.com Priority: 10
- 2. Hostname: blank or @ Time to Live (TTL): 3600 Record Type: MX Destination: mx2.emailsrvr.com Priority: 20

*Please note:*

Typically it takes between 24 and 48 hours for changes to DNS records to fully propagate. We typically recommend updating your DNS records during the off-peak traffic hours to allow this process to complete. During this initial period, *you may be unable to access your mail* for a short time (occasionally; however, *there will be no mail lost* during this time. *.*

# **OPTIONAL RECORD TYPES**

*If you aren't familiar with either of these alternative record types and/or don't require them specifically , ezTask recommends adding only MX records.* 

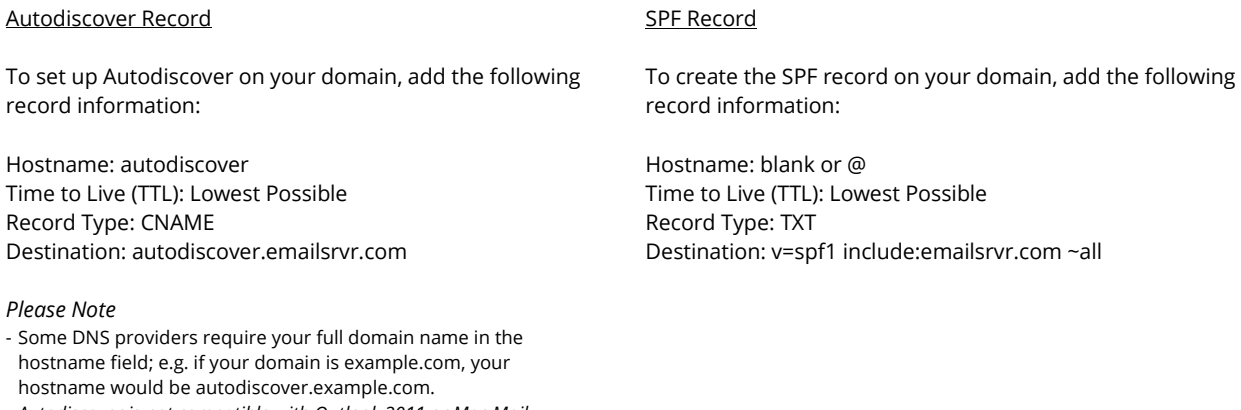

- *Autodiscover is not compatible with Outlook 2011 or Mac Mail.*

If you need help or have any questions, please contact us (that's what we're here for!):

[Submit a support ticket a](https://support.eztask.com/hc/en-us/requests/new)t support.eztask.com Emai[l support@eztask.com](mailto:msupport@eztask.com) Give us a call at 800-921-6764